# **pflexible Documentation**

*Release 0.9.0*

**John F. Burkhart**

January 11, 2016

#### Contents

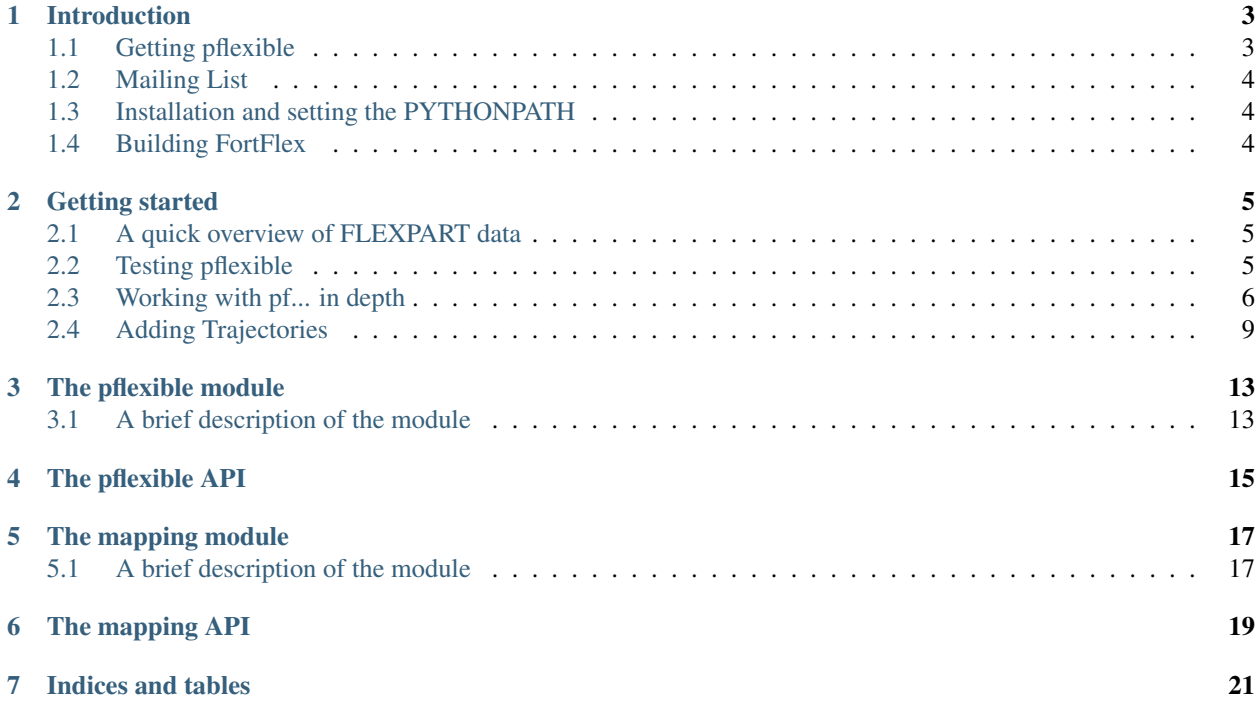

Contents:

# **Introduction**

<span id="page-6-0"></span>pflexible is an open source Python package to work with Lagrangian Particle Disperion Model output. Currently it is built for [FLEXPART](http://transport.nilu.no/flexpart) but future versions will include greater generality.

Contributions and collaboration are welcome. The code is hosted at bitbucket and the documentation is hosted at readthedocs. pflexible is licensed under Creative Commons.

Current development activities are focused on improved generality and handling of FLEXPART output in all possible run configurations, with and without deposition, forward, backward, or otherwise.

## <span id="page-6-1"></span>**1.1 Getting pflexible**

Please contact: [John F. Burkhart](mailto:jfburkhart@gmail.com)

First, make sure you also have the dependencies installed:

- numpy
- matplotlib
- basemap (matplotlib toolkit)
- f2py (to build FortFlex)
- netCDF4 (*not* python-netcdf)
- PIL

Note the easiest way I've found to deal with the dependencies is to use one of 'complete distributions' such as [En](http://www.enthought.com)[thought](http://www.enthought.com) or the [python\(xy\)](http://www.pythonxy.com) or ideally [Anaconda.](http://www.continuum.io) For Ubuntu you can pretty easily just install the required packages. For the netcdf, we found it easiest to use the science-meteorology-dev meta package and use pip to install netcdf4-python.

Once you've installed all the dependencies, you can get the code from either sources below.

### **1.1.1 BitBucket**

The code is available to the public at [bitbucket.](https://bitbucket.org/jfburkhart/pflexible)

#### **1.1.2 PyPi**

The [pflexible](http://pypi.python.org/pypi/pflexible) code is also posted to pypi, but this is more likely to fall out of date.

# <span id="page-7-0"></span>**1.2 Mailing List**

There is a mailing list for the project set up at with sourceforge. You can subscribe to the [pflexible](https://lists.sourceforge.net/lists/listinfo/pflexible-users) list for user discussions.

# <span id="page-7-1"></span>**1.3 Installation and setting the PYTHONPATH**

If all is working correctly, and you have all the required dependencies, the it should simply be a matter of running setup.py:

python setup.py install

Depending on where you checked out the pflexible module to, you need to make sure it is accessbile in your PYTHON-PATH environment variable. The dependencies also need to be available in the paths defined here.

#### Note:

This can be accomplished after you've checked out the software:: %export PYTHONPATH=/path/to/pflexible

#### Python at NILU

Setting paths for most dependencies can be accomplished with:

%export PYTHONPATH=\$PYTHONPATH:/xnilu\_wrk/jfb/hg

And *hopefully* everything works!.

# <span id="page-7-2"></span>**1.4 Building FortFlex**

FortFlex is a Fortran module that allows highly efficient reading of the raw FLEXPART output. Building FortFlex is simple, and required only running a script within the  $f2py\_build$  directory of the pflexible distribution:

```
cd f2py_build
chmod +x build_FortFlex.sh
./build_FortFlex.sh
```
Assuming you have all dependencies for f2py (gfortran, etc.) this will build and copy a new module into pflexible package called FortFlex.so that will automatically be used by the  $pf.readqrid routines.$ 

If you have built the FortFlex.so module independently, be sure to copy it into the same directory as pflexible.py or somewhere on your *PYTHONPATH*. NOTE I am trying to replace this dependency (or at least make more builds available, if you have suggestions, please contact me).

## **Getting started**

## <span id="page-8-1"></span><span id="page-8-0"></span>**2.1 A quick overview of FLEXPART data**

pflexible was originally developed for working with FLEXPART V8.x which has some fairly new features to how the output data is created. The latest version of FLEXPART also has functionality for saving directly to Netcdf. The ability to read this data directly is forthcoming, but for now pflexible still only works with the raw unformatted binary Fortran data FLEXPART has traditionally used for output. See the documents for information regarding [FLEXPART](http://transport.nilu.no/flexpart) .

A [users guide](http://zardoz.nilu.no/~andreas/flexpart/flexpart8.pdf) for FLEXPART is available which explains the model output.

*Note* If you are interested in contributing functionality for other FLEXPART versions, please contact me.

pflexible was originally released as 'pflexpart', but as the goal is to be more generic, the package was renamed. The current release is still focused on FLEXPART, but some generalizations are starting to make their way into the code base.

pflexible is undergoing *constant* modifications and is not particularly stable or backward compatible code. I am trying to move in the right direction, and have moved the code now to bitbucket.org. If you are interested in contributing, feel free to contact me: [John F. Burkhart](mailto:jfburkhart@gmail.com)

#### **2.1.1 Fetching example data**

An example data set is available for testing. The data contains a simple backward run case, and thus is suitable for testing some of the unique functions of pflexible for analysis and creation of the retroplumes.

I suggest using wget to grab the data:

```
wget http://folk.uio.no/johnbur/sharing/flexpart_V8data.tgz
```
## <span id="page-8-2"></span>**2.2 Testing pflexible**

Once you have checked out the code and have a sufficient FLEXPART dataset to work with you can begin to use the module. The first step is to load the module. Depending on how you checked out the code, you can accomplish this in a few different way, but the preferred is as follows:

**import pflexible as pf**

#### header file

Don't include the actual header file name, but use *only* the directory name within which the header resides. If the header is not named *header*, you can use the optional headerfile argument.

The next step is to read the FLEXPART header file from a dataset:

H = pf.Header('/path/to/flexpart/output')

Now you have a variable 'H' which has all the information about the run that is available from the header file. This 'Header' is essentially a dictionary, so the first step may be to explore some of the keys:

H.keys()

This should produce some output that looks familiar to your from your FLEXPART run setup.

Reasonably, you should now want to read in some of the data from your run. This is accomplished easily using the read\_grid. This function may be called directly, or there are several alternative ways we can read the data. A special method exists for backward runs that collects all the data from the 20-days back in time (by default) and creates accumulated totals of the sensitivity:

H.fill\_backwards()

Alternatively, we may only want to read specific grids, in which case we can call the function directly:

 $FD = pf.read\_grid(H, time\_ret=0, nspec\_ret=0)$ 

For optimal performance, this function will use the FortFlex module. However, as a fall back there is a pure python method, but it is significantly slower. If you receive a message about using the Pure Python approach it is highly recommended to build the FortFlex module. If you are having problems compiling FortFlex, see the section in the Installation instructions.

Note: See the read\_grid function for information on the keyword arguments.

At this point you should now have a variable 'FD' which is again a dictionary of the FLEXPART grids. This 'FD' object is either available directly in your workspace, or alternatively, if you called *H.fill\_backward()* it is an attribute of the header: *H.FD*. This is the preferred method.

Look at the keys of the dictionary to see what information is stored. The actual data is keyed by tuples: (nspec, datestr) where nspec is the species number and datestr is a YYYYMMDDHHMMSS string for the grid timestep.

## <span id="page-9-0"></span>**2.3 Working with pf... in depth**

Assuming the above steps worked out, then we can proceed to play with the tools in a bit more detail.

Okay, let's take a look at the example code above line by line. The first line imports the module, giving it a namespace "pf" – this is the preferred approach. The next few lines simply define the paths for "SOURCE\_DIR" and "OUTPUT\_DIR" (you probably already changed these).:

**import pflexible as pf**

The next line creates a Header class "H", by passing the path of the directory (not header path) containing the FLEXPART run.:

H = pf.Header(SOURCE\_DIR)

The *Header* is central to *pflexible*. This contains much information about the FLEXPART run, and enable plotting, labeling of plots, looking up dates of runs, coordinates for mapping, etc. All this information is contained in the *Header*. See for example:

dir(H)

This will show you all the attributes associated with the *Header*.

Note: This example uses the *methods* of the Header class, plexpart. Header. You can also call most the methods directly, passing "H" as the first argument as in:  $D = pf$ .fill\_backward(H). In some cases, for some of the functions, H can be substituted. See the docstrings for more information.

H is now an object in your workspace. Using Ipython you can explore the methods and attributes of H. As mentioned above, in this test case we call the *fill\_backward* method to populate the "FD" attribute (a dictionary) with all the data from the run.:

H.fill\_backward(nspec=(0,1))

However, note that fill\_backward also creates a second dictionary attribute "C". This dictionary is similar to the "FD" dictionary, but contains the Cumulative sensitivity at each time step, so you can use it for plotting retroplumes.

It is important to understand the differences between *H.FD* and *H.C* while working with pflexible. If we look closely at the keys of *H.FD*:

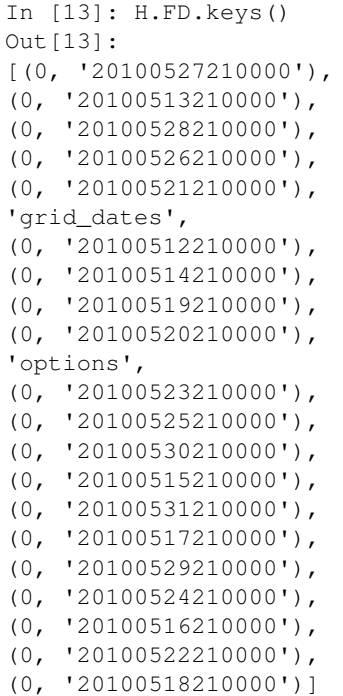

You'll see that along with the keys, *grid\_dates* and *options*, the dictionary is primary keyed by a set of tuples. These tuples represent (s, date), where s is the specied ID and date is the date of a grid file from flexpart (e.g. something like: *grid\_time\_20100515210000\_001*). However, if we look at the keys of the *H.C* dictionary:

In [14]: H.C.keys() Out[14]: [(0, 1), (0, 0), (0, 6), (0, 5), (0, 4), (0, 3), (0, 2)]

We see only tuples, now keyed by (s,rel\_id), where s is still the species ID, but rel\_id is the release ID. These release IDs correspond to the times in *H.releasetimes* which is a list of the release times.

Each tuple is a key to another dictionary, that contains the data. Currently there are differences between the way the data is stored in *H.FD* and in *H.C*, but future versions are working to make these two data stores common.

So we know now *H.C* is keyed by (s,k) where s is an integer for the species #, and k is an integer for the release id. Let's look at the data stores returned in each of these two dictionaries:

```
In [30]: H.FD[(0, '20100527210000')].keys()
Out[30]:
['dry',
'itime',
'min',
'max',
'gridfile',
'wet',
'rel_i',
'shape',
'spec_i',
'grid',
'timestamp',
'species']
```
If we look at *H.FD[(0, '20100527210000')].grid* for example, we'll see that this returns a numpy array of shape:

```
In [31]: H.FD[(0, '20100527210000')].grid.shape
Out[31]: (720, 180, 3, 7)
```
which corresponds to (numx, numy, numz, numk) where numk is the number of releases. We can see this grid is from the *gridfile*:

```
In [32]: H.FD[(0, '20100527210000')].gridfile
Out[32]:
'/home/johnbur/Dev_fp/test_data/grid_time_20100527210000_001'
```
The other information is mainly metadata for that grid.

In *H.C* the information is slightly different:

```
In [33]: H.C[(0,1)].keys()
Out[33]:
['itime',
'min',
'timestamp',
'gridfile',
'rel_i',
'shape',
'spec_i',
'grid',
'max',
'species',
'slabs']
```
In particular, note the shape of the grid is now:

In [35]: H.C[(0,1)].grid.shape Out[35]: (720, 180, 3)

There is no longer a fourth dimension corresponding to the release time. Furthermore, there is a new key *slabs*. This is a dictionary where each numz level is packaged as a 2-d numpy array keyed by it's level index. This is redundant data to the grid, and will likely change in future versions of pflexible. However, the important point to note is that the 0th element is the Total Column.

Using the plotting tools of pflexible we can plot the total column easily:

pf.plot\_totalcolumn (H, H.C[(0,1)], map\_region='Europe')

This should return an image similar to:

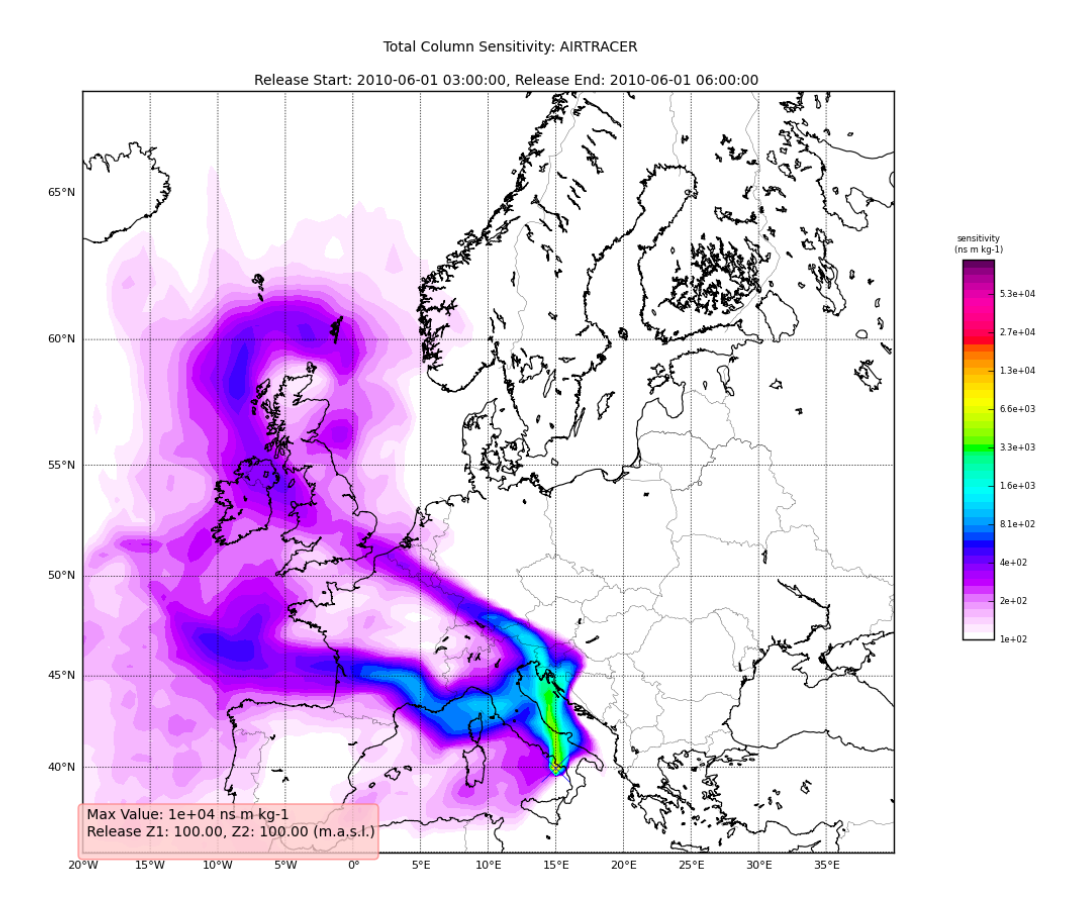

# <span id="page-12-0"></span>**2.4 Adding Trajectories**

I use the read\_trajectories() function to read the *trajectories.txt* file and get the trajectories from the run output directory.:

 $T = pf.read_trainjectories(H)$ 

Note, that the only required parameter is the Header "H", this provides all the metadata for the function to read the trajectories. This is a function that accepts simply the "H" instance or a path to a trajectories file.

Now we can see how we might batch process a backward run and create total column plots as well as add the trajectory information to the plots. The following lines plot the data sets using the plot\_totalcolumn(),

plot\_trajectory(), and plot\_footprint().

Warning: There is a lot of reliance on the mapping module in the plot\_routines. If you have problems, see the mapping.py file. Or the mapping docstrings. Documentation of this module is presently incomplete but I am working on it.

In order to reuse figures which is much faster when working with the *basemap* module, I create a "None" objects for passing the figure instances around:

TC = None

After that we loop over the keys (s=species, and k=rel\_i) of the *H.C* attribute we created by calling *fill\_backward*. Note, I named this attribute *C* for "Cumulative". In each iteration, for a new combination of s,k we pull the data object out of the dictionary. The "data" object is returned from the function readgridV8() and has some attributes that we can use later in conjunction with the plot\_totalcolumn() function and for saving and naming the figures. See for example the following lines:

```
for s,k in H.C:
   data = H.C[(s,k)]TC = pf.plot_totalcolumn(H,data,map_region='Europe',FIGURE=TC)
   TC = pf.plot\_trajectory(H, T, k, FIGURE=TC)filename = '%s_tc_%s.png' % (data.species, data.timestamp)
    TC.fig.savefig(filename)
```
This will create filenames based on the data metadata and save the figure to the path defined by *filename*. You should now have several images looking like this:

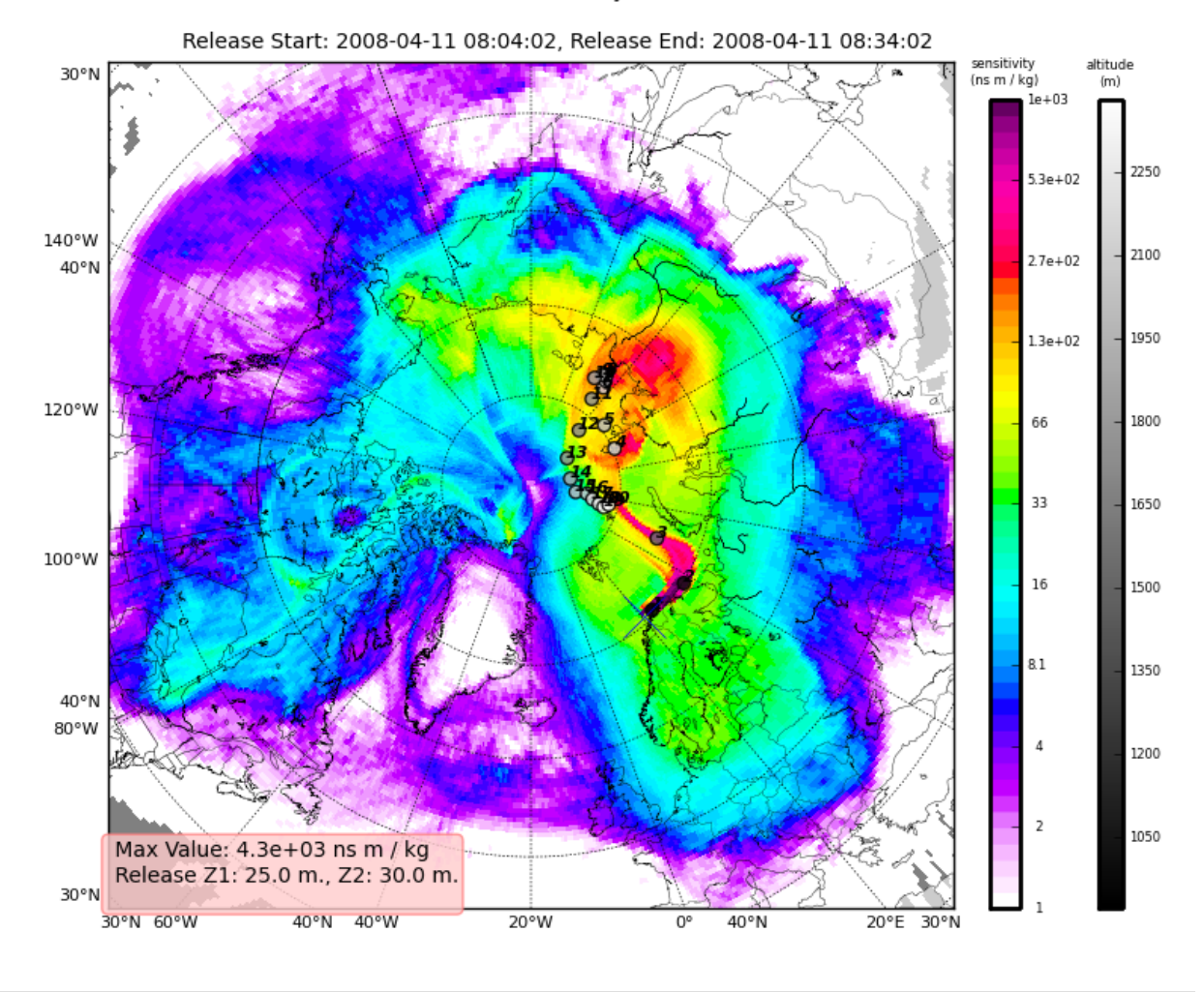

#### Total Column Sensitivity: AIRTRACER

The next step is the use the source and learn more about the functionality of the module. I highly recommend the [Ipython](http::/ipython.scipy.org) interpreter and use of the Tab key to explore the modules methods.

Enjoy!

# **The pflexible module**

# <span id="page-16-1"></span><span id="page-16-0"></span>**3.1 A brief description of the module**

The pflexible module is developed to work with output from the Lagrangian Particle Dispersion Model, [FLEXPART](http://transport.nilu.no/flexpart) .

The module relies extensively on the users knowledge of FLEXPART data in general, and thus one is strongly encouraged to read the [users guide](http://zardoz.nilu.no/~andreas/flexpart/flexpart8.pdf) which explains some basics regarding the model.

*Note* If you are interested in contributing functionality for other FLEXPART versions, please contact me at *jfburkhart@gmail.com*

## **3.1.1 Purpose**

The purpose of the module is to make the creation of some standard plotting products as easy as possible. However, due to the complex nature of FLEXPART output, this isn't so easy! Regardless, I hope you find some of the functionality helpful. The most critical functions are readheader and readgrid which will at least get the data into Python so you can play with it as you are most comfortable.

Warning: You are entering the domain of a scientist trying to write code. Constructive input is sought, but don't complain if something breaks!

**CHAPTER 4**

**The pflexible API**

<span id="page-18-0"></span>Release 0.9 Date January 11, 2016 Author John F. Burkhart

## **The mapping module**

## <span id="page-20-1"></span><span id="page-20-0"></span>**5.1 A brief description of the module**

The mapping module is a helper function to the pflexible module. Primarily it is designed to perform a few tasks relating to using the matplotlib [Basemap](http://matplotlib.sourceforge.net/basemap/doc/html/api/basemap_api.html#module-mpl_toolkits.basemap) module. I haven't confirmed whether how I pass the figures around or not is a good idea, and would welcome suggestions.

Warning: This module is not fully prepared for public use. There are a lot of custom functions, not written in a generic sense. Use with caution.

#### **5.1.1 Purpose**

The purpose of this module is to ease create some basic mapping routines using the basemap module. These are called directly from the pflexible for example in the plot sensitivity() routine. The core idea is that a "FIGURE" object is created using the get\_FIGURE() function which has some key attributes. In general, this is transparent to the user, just intialize a FIG object as NONE, then pass it to the functions with the FIGURE argument set to your 'FIG' object.:

```
> FIG = None
> FIG = mp.plot_function(data,FIGURE=FIG)
>
```
The 'FIG' object can then be passed around and reused saving time and resources. In general, the FIGURE object has the following attributes:

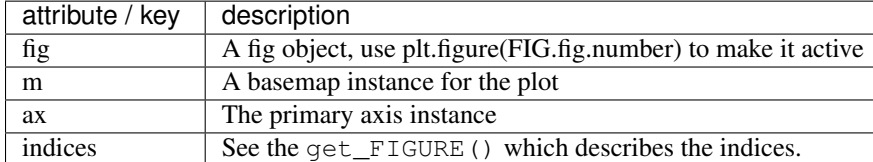

#### **5.1.2 Regions**

Another commonly used paradigm is the passing of a 'map\_region' keyword to the functions. Regions are defined manually at present. You'll have to edit the mapping.py and specifically, the map\_regions(). Following the instructions for the [Basemap](http://matplotlib.sourceforge.net/basemap/doc/html/api/basemap_api.html#module-mpl_toolkits.basemap) toolkit you can define your own unique region. See other regions as examples.

## **5.1.3 Warning**

This is a module in active development, and there are no guarantees for backward compatability. Constructive input is sought, but don't complain if something breaks!

**CHAPTER 6**

**The mapping API**

<span id="page-22-0"></span>Release 0.9 Date January 11, 2016

**CHAPTER 7**

**Indices and tables**

- <span id="page-24-0"></span>• genindex
- modindex
- search